## **BAB V**

## **IMPLEMENTASI DAN PENGUJIAN**

#### **5.1 IMPLEMENTASI PROGRAM**

Implementasi program adalah kegiatan perancangan yang diterjemahkan menjadi suatu program yang dapat dioperasikan. Pengkodean program menggunakan bahasa pemograman *PHP*, *database MySQL*, dan *software Dreamweaver*, *XAMPP* dan *browser* (*firefox, chrome*, dll). Adapun hasil dari implementasi program dapat dilihat sebagai berikut :

1. Tampilan Halaman *Home*

Tampilan halaman *home* menghubungkan pengguna ke sub sistem yang diinginkan. Di halaman *home* ini berisikan informasi mengenai Toko Berkat Elektronik. Gambar 5.1 merupakan hasil implementasi dari rancangan pada gambar 4.25.

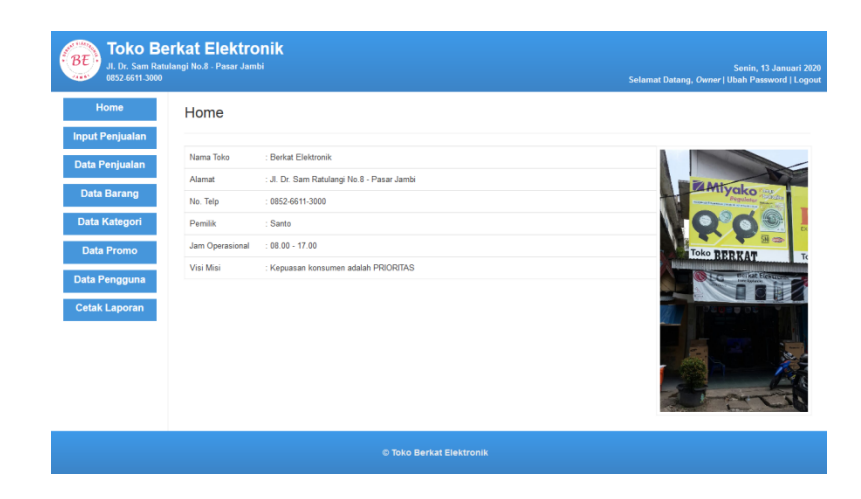

**Gambar 5.1 Tampilan Halaman** *Home*

#### 2. Tampilan Halaman Data Penjualan

Tampilan halaman data penjualan merupakan halaman yang dapat diakses oleh pengguna untuk meilhat data transaksi penjualan yang pernah terjadi, dan terdapat *link* untuk melihat detail penjualan. Gambar 5.2 merupakan hasi implementasi dari rancangan pada gambar 4.26.

| $\cdot$ BE $\cdot$<br>0852-6611-3000 | <b>Toko Berkat Elektronik</b><br>Jl. Dr. Sam Ratulangi No.8 - Pasar Jambi |   |               |                          |           |                      |                       |      | Senin. 13 Januari 2020<br>Selamat Datang, Owner   Ubah Password   Logout |           |  |  |
|--------------------------------------|---------------------------------------------------------------------------|---|---------------|--------------------------|-----------|----------------------|-----------------------|------|--------------------------------------------------------------------------|-----------|--|--|
| Home                                 | Data Penjualan                                                            |   |               |                          |           |                      |                       |      |                                                                          |           |  |  |
| <b>Input Penjualan</b>               |                                                                           |   |               |                          |           |                      |                       |      |                                                                          |           |  |  |
| <b>Data Penjualan</b>                | $\overline{\phantom{0}}$<br>records per page<br>Search:<br>10             |   |               |                          |           |                      |                       |      |                                                                          |           |  |  |
| <b>Data Barang</b>                   | <b>ID Jual</b>                                                            | 韭 | Tanggal<br>T. | Nama Pelanggan           | <b>It</b> | <b>Alamat</b><br>Iî. | <b>It</b><br>No. Telp | Aksi |                                                                          | <b>It</b> |  |  |
|                                      | 202001051                                                                 |   | 2020-01-05    | Heri                     |           | Jambi                | 085266112233          |      | <b>O</b> Detail                                                          |           |  |  |
| Data Kategori                        | 202001052                                                                 |   | 2020-01-05    | Andy                     |           | Air Hitam            | 085266332211          |      | <b>O</b> Detail                                                          |           |  |  |
| <b>Data Promo</b>                    | 202001061                                                                 |   | 2020-01-06    | Darwin                   |           | Kasang               | $\mathbf{0}$          |      | <b>O</b> Detail                                                          |           |  |  |
| Data Pengguna                        | 202001071                                                                 |   | 2020-01-07    | William                  |           | Handil               | 085266112232          |      | <b>O</b> Detail                                                          |           |  |  |
| <b>Cetak Laporan</b>                 | 202001101                                                                 |   | 2020-01-10    | heri                     |           | jambi                | $\mathbf{0}$          |      | <b>O</b> Detail                                                          |           |  |  |
|                                      | 202001121                                                                 |   | 2020-01-12    | Heri                     |           | Jambi                | $\mathbf 0$           |      | <b>O</b> Detail                                                          |           |  |  |
|                                      | 202001122                                                                 |   | 2020-01-12    | Andy                     |           | Jambi                | 085266112232          |      | <b>O</b> Detail                                                          |           |  |  |
|                                      | Showing 1 to 7 of 7 entries                                               |   |               |                          |           |                      |                       |      | Previous                                                                 | Next      |  |  |
|                                      |                                                                           |   |               | © Toko Berkat Elektronik |           |                      |                       |      |                                                                          |           |  |  |

**Gambar 5.2 Tampilan Halaman Data Penjualan**

#### 3. Tampilan Halaman Detail Penjualan

Tampilan halaman detail penjualan merupakan halaman yang dapat diakses oleh pengguna untuk meilhat detail transaksi penjualan yang pernah terjadi secara detail. Gambar 5.3 merupakan hasi implementasi dari rancangan pada gambar 4.27.

| $B\bar{t}$<br>0852-6611-3000<br><b>AND</b> | <b>Toko Berkat Elektronik</b><br>Jl. Dr. Sam Ratulangi No.8 - Pasar Jambi |                             |                    |                           | Senin. 13 Januari 2020<br>Selamat Datang, Owner   Ubah Password   Logout |
|--------------------------------------------|---------------------------------------------------------------------------|-----------------------------|--------------------|---------------------------|--------------------------------------------------------------------------|
| Home                                       |                                                                           | Detail Penjualan: 202001122 |                    |                           |                                                                          |
| <b>Input Penjualan</b>                     | Nama Pelanggan                                                            | $\therefore$ Andy           |                    |                           |                                                                          |
| Data Penjualan                             | No. HP                                                                    | 085266112232<br>÷.          |                    |                           |                                                                          |
| <b>Data Barang</b>                         | Alamat                                                                    | Jambi<br>÷.                 |                    |                           |                                                                          |
| Data Kategori                              | Promo                                                                     | IMLEK2020<br>÷.             |                    |                           |                                                                          |
|                                            | <b>ID Barang</b>                                                          | Harga                       | Quantity           | Jumlah                    |                                                                          |
| <b>Data Promo</b>                          | TBE1                                                                      | Rp. 3.600.000               | $\overline{1}$     | Rp. 3,600,000             |                                                                          |
| Data Pengguna                              | TBE3                                                                      | Rp. 2.500.000               | $\overline{2}$     | Rp. 5.000.000             |                                                                          |
| <b>Cetak Laporan</b>                       |                                                                           |                             | <b>Total Harga</b> | Rp. 8.600.000             |                                                                          |
|                                            |                                                                           |                             | <b>Diskon</b>      | 2%                        |                                                                          |
|                                            |                                                                           |                             |                    | Total Bayar Rp. 8.428.000 |                                                                          |
|                                            |                                                                           |                             |                    |                           |                                                                          |
|                                            |                                                                           |                             |                    |                           |                                                                          |
|                                            |                                                                           |                             |                    |                           |                                                                          |
|                                            |                                                                           |                             |                    | © Toko Berkat Elektronik  |                                                                          |

**Gambar 5.3 Tampilan Halaman Detail Penjualan**

# 4. Tampilan Halaman Data Barang

Tampilan halaman data barang berisikan informasi mengenai data barang dan tedapat kolom pencarian untuk mempermudah dalam pencarian data sebelumnya dan *link* yang terhubung dengan sub sistem tambah barang dan ubah barang. Gambar 5.4 merupakan hasi implementasi dari rancangan pada gambar 4.28.

| BE<br>0852-6611-3000                     | <b>Toko Berkat Elektronik</b><br>Jl. Dr. Sam Ratulangi No.8 - Pasar Jambi |                                       |                       |                            |                            |                   |                                                  | Selamat Datang, Owner   Ubah Password   Logout | Senin. 13 Januari 2020 |
|------------------------------------------|---------------------------------------------------------------------------|---------------------------------------|-----------------------|----------------------------|----------------------------|-------------------|--------------------------------------------------|------------------------------------------------|------------------------|
| Home                                     | Data Barang                                                               |                                       |                       |                            |                            |                   |                                                  |                                                |                        |
| <b>Input Penjualan</b><br>Data Penjualan | <b>Tambah Barang</b>                                                      |                                       |                       |                            |                            |                   |                                                  |                                                |                        |
| <b>Data Barang</b>                       | 10<br>$\overline{\phantom{a}}$                                            | records per page                      |                       |                            |                            |                   |                                                  | Search:                                        |                        |
| Data Kategori                            | в<br>ID<br><b>Barang</b>                                                  | <b>If</b><br><b>Nama Barang</b>       | <b>It</b><br>Kategori | <b>It</b><br>Harga<br>Beli | <b>If</b><br>Harga<br>Jual | 11<br><b>Stok</b> | $\mathbf{I}$<br>Keterangan                       | Aksi                                           | 1î                     |
| <b>Data Promo</b>                        | TBE <sub>1</sub>                                                          | AC Panasonic CSLN9UKJ                 | AC <sub>1</sub>       | Rp.<br>3.500.000           | Rp.<br>3.600.000           | $\overline{2}$    | AC Panasonic CSLN9UKJ<br><b>CS-LN Series 1PK</b> | <b>Z</b> Ubah                                  | <b>THapus</b>          |
| Data Pengguna                            | <b>TBE10</b>                                                              | SHARP 32 Inch TV LED<br>LC-32SA4101I  | STV                   | Rp.<br>2.120.000           | Rp.<br>2.230.000           | $\mathbf{1}$      | SHARP 32 Inch TV LED<br>LC-32SA4101I             | <b>Z</b> Ubah                                  | <b>THapus</b>          |
| <b>Cetak Laporan</b>                     | TBE <sub>2</sub>                                                          | AC Panasonic CSLN9UKJ                 | AC2                   | Rp.<br>3.900.000           | Rp.<br>4.000.000           | $\mathbf{1}$      | AC Panasonic CSLN9UKJ<br><b>CS-LN Series 2PK</b> | <b>Z</b> Ubah                                  | <b>THapus</b>          |
|                                          | TBE3                                                                      | Kulkas Samsung<br><b>RR18R1000SA</b>  | KL <sub>1</sub>       | Rp.<br>2.300.000           | Rp.<br>2.500.000           | 1                 | Samsung RR18R1000SA<br>Kulkas 1 Pintu            | <b>Z</b> Ubah                                  | <b>面Hapus</b>          |
|                                          | TBE4                                                                      | Kipas Angin Miyako<br><b>KSB-18</b>   | KA                    | Rp. 349.900                | Rp. 399.000                | 5                 | Kipas Angin Miyako KSB-18                        | <b>Z</b> Ubah                                  | <b>THapus</b>          |
|                                          | TBE <sub>5</sub>                                                          | Kipas Angin Miyako<br><b>KAS-1627</b> | KA                    | Rp. 254.900                | Rp. 324.000                | 3                 | Kipas Angin Miyako<br><b>KAS-1627</b>            | <b>Z</b> Ubah                                  | <b>THapus</b>          |
|                                          | TBE <sub>6</sub>                                                          | Kirin Wall Fan KEF 16WF               | KA                    | Rp. 194.900                | Rp. 244.000                | $\overline{2}$    | Kirin Wall Fan KEF 16WF                          | <b>Z</b> Ubah                                  | <b>THapus</b>          |
|                                          | TBE7                                                                      | Kirin Stand Fan KEF 16<br><b>SFD</b>  | KA                    | Rp. 299.000                | Rp. 360.000                | 1                 | Kirin Stand Fan KEF 16 SFD                       | <b>Z</b> Ubah                                  | <b>THapus</b>          |
|                                          | TBF8                                                                      | Kulkas Sanyo AQR-D187                 | KL <sub>1</sub>       | Rp.<br>1.525.000           | Rp.<br>1.850.000           | $\mathbf{1}$      | Kulkas Sanyo AQR-D187 1<br>Pintu                 | <b>Z</b> Ubah                                  | <b>THapus</b>          |
|                                          | TBE9                                                                      | COOCAA 32 Inch TV LED<br>32A4         | STV                   | Rp.<br>1.715.000           | Rp.<br>1.802.000           | $\mathbf{1}$      | COOCAA 32 Inch TV LED<br>32A4                    | <b>Z</b> Ubah                                  | <b>THapus</b>          |
|                                          | Showing 1 to 10 of 10 entries                                             |                                       |                       |                            |                            |                   |                                                  | Previous                                       | Next                   |
|                                          |                                                                           |                                       |                       | © Toko Berkat Elektronik   |                            |                   |                                                  |                                                |                        |

**Gambar 5.4 Tampilan Halaman Data Barang**

## 5. Tampilan Halaman Data Kategori

Tampilan halaman data kategori berisikan informasi mengenai data kategori dan tedapat kolom pencarian untuk mempermudah dalam pencarian data sebelumnya dan link yang terhubung dengan sub sistem tambah kategori dan ubah kategori. Gambar 5.5 merupakan hasi implementasi dari rancangan pada gambar 4.29.

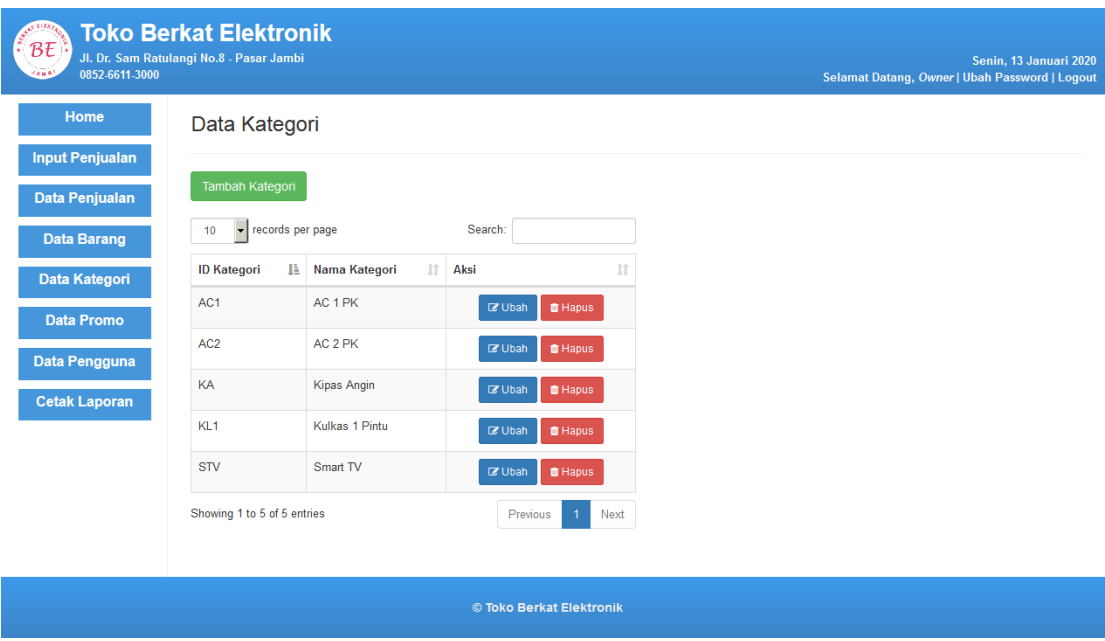

**Gambar 5.5 Tampilan Halaman Data Kategori**

### 6. Tampilan Halaman Data Pengguna

Tampilan halaman data pengguna merupakan halaman yang hanya dapat diakses oleh *owner* berisikan informasi mengenai data pengguna dan tedapat kolom pencarian untuk mempermudah dalam pencarian data sebelumnya dan link yang terhubung dengan sub sistem tambah pengguna dan ubah pengguna. Gambar 5.6 merupakan hasi implementasi dari rancangan pada gambar 4.30.

| $B\overline{t}$<br>0852-6611-3000 | <b>Toko Berkat Elektronik</b><br>Jl. Dr. Sam Ratulangi No.8 - Pasar Jambi |                    |            |               |                            |           |  | Selamat Datang, Owner   Ubah Password   Logout |  | Senin. 13 Januari 2020 |  |
|-----------------------------------|---------------------------------------------------------------------------|--------------------|------------|---------------|----------------------------|-----------|--|------------------------------------------------|--|------------------------|--|
| Home                              | Data Pengguna                                                             |                    |            |               |                            |           |  |                                                |  |                        |  |
| <b>Input Penjualan</b>            |                                                                           |                    |            |               |                            |           |  |                                                |  |                        |  |
| Data Penjualan                    | Tambah Pengguna                                                           |                    |            |               |                            |           |  |                                                |  |                        |  |
| <b>Data Barang</b>                | 10                                                                        | v records per page |            | Search:       |                            |           |  |                                                |  |                        |  |
| Data Kategori                     | Username LE                                                               | Password If        | Otoritas I | Aksi          |                            | <b>It</b> |  |                                                |  |                        |  |
| <b>Data Promo</b>                 | admin                                                                     | 1234               | Admin      | <b>Z</b> Ubah | <b>THapus</b>              |           |  |                                                |  |                        |  |
| Data Pengguna                     | owner                                                                     | 0000               | Owner      | <b>Z</b> Ubah | <b>THapus</b>              |           |  |                                                |  |                        |  |
| <b>Cetak Laporan</b>              | Showing 1 to 2 of 2 entries                                               |                    |            |               | Previous<br>$\overline{1}$ | Next      |  |                                                |  |                        |  |
|                                   |                                                                           |                    |            |               |                            |           |  |                                                |  |                        |  |
|                                   |                                                                           |                    |            |               |                            |           |  |                                                |  |                        |  |
|                                   |                                                                           |                    |            |               |                            |           |  |                                                |  |                        |  |
|                                   |                                                                           |                    |            |               |                            |           |  |                                                |  |                        |  |
|                                   |                                                                           |                    |            |               |                            |           |  |                                                |  |                        |  |
|                                   |                                                                           |                    |            |               | © Toko Berkat Elektronik   |           |  |                                                |  |                        |  |

**Gambar 5.6 Tampilan Halaman Data Pengguna**

## 7. Tampilan Halaman Data Promo

Tampilan halaman data promo berisikan informasi mengenai data promo dan tedapat kolom pencarian untuk mempermudah dalam pencarian data sebelumnya dan link yang terhubung dengan sub sistem tambah promo dan ubah promo. Gambar 5.7 merupakan hasi implementasi dari rancangan pada gambar 4.31.

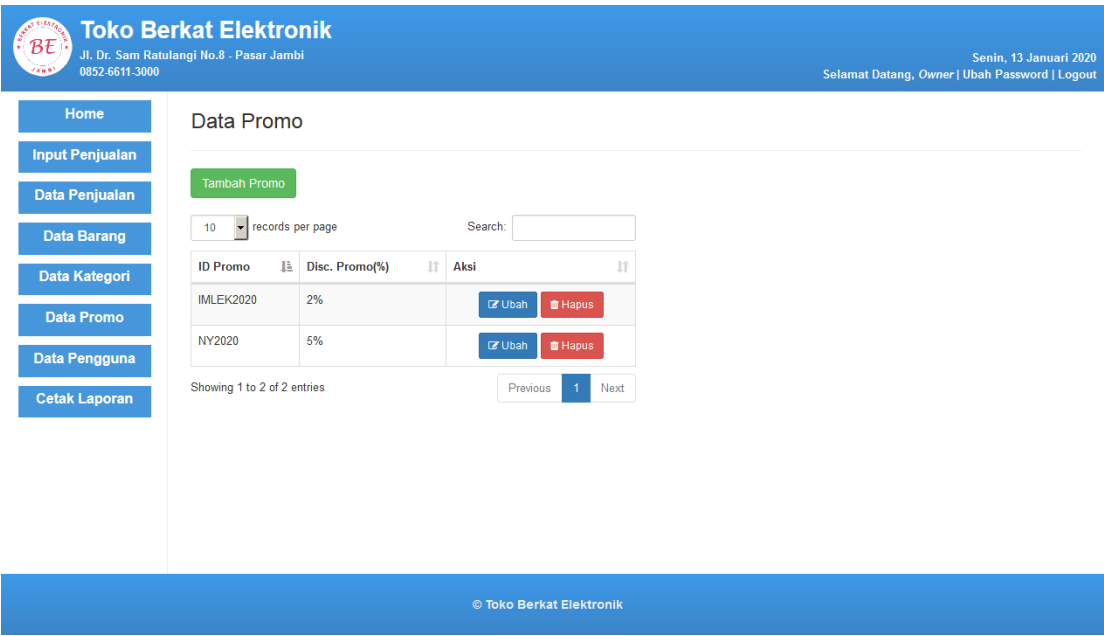

**Gambar 5.7 Tampilan Halaman Data Promo**

# 8. Tampilan Halaman Cetak Laporan

Tampilan halaman cetak laporan berisikan link yang terhubung dengan sub sistem laporan stok barang dan laporan penjualan. Gambar 5.8 merupakan hasi implementasi dari rancangan pada gambar 4.32.

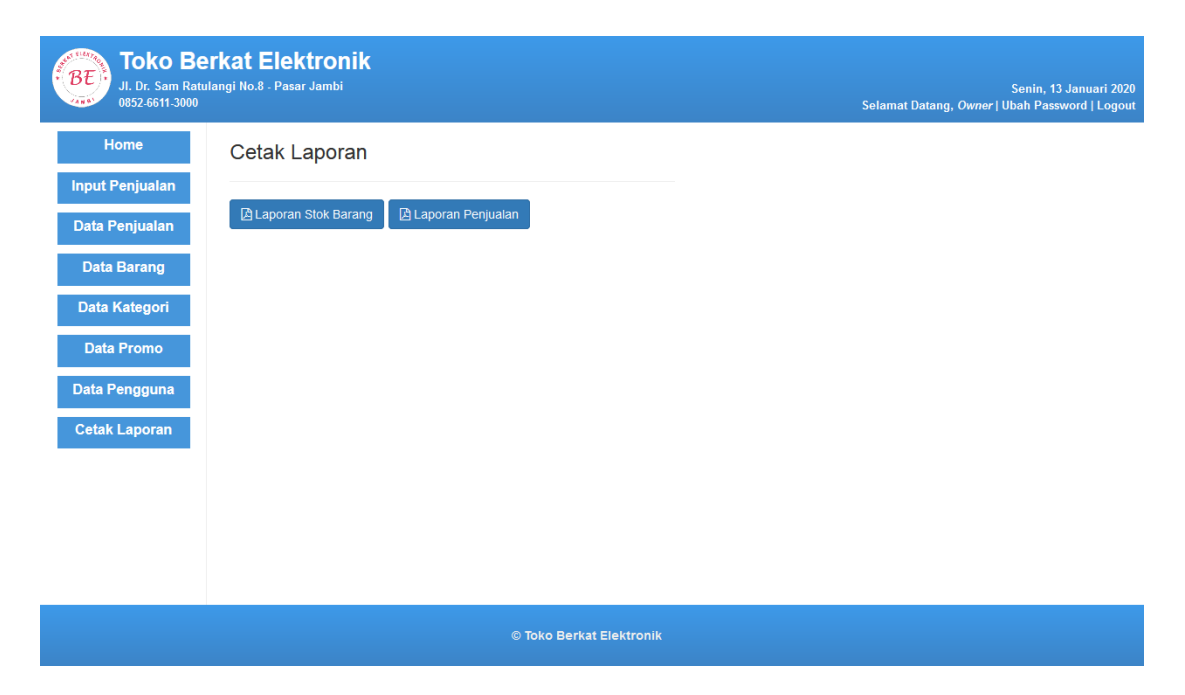

**Gambar 5.8 Tampilan Halaman Cetak Laporan**

9. Tampilan Halaman Laporan Stok Barang

Tampilan halaman laporan stok barang berisikan informasi mengenai data stok barang keseluruhan baik stok barang yang tersisah maupun yang telah habis. Gambar 5.9 merupakan hasi implementasi dari rancangan pada gambar 4.33.

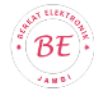

Toko Berkat Elektronik<br>Jl. Dr. Sam Ratulangi No.8 - Pasar Jambi<br>0852-6611-3000

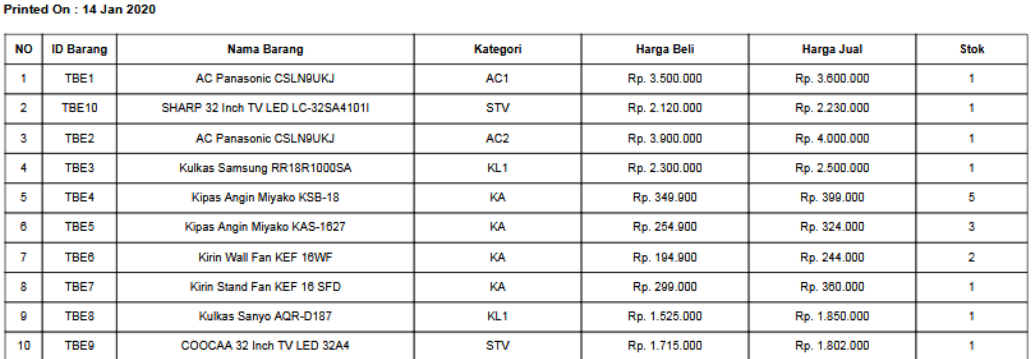

**Laporan Stok Barang** 

**Approve** 

owner

## **Gambar 5.9 Tampilan Halaman Laporan Stok Barang**

### 10. Tampilan Halaman Laporan Penjualan

Tampilan halaman laporan penjualan berisikan informasi mengenai data penjualan yang terjadi pada Toko Berkat Elektronik. Gambar 5.10 merupakan hasi implementasi dari rancangan pada gambar 4.34.

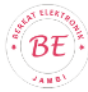

Toko Berkat Elektronik<br>Jl. Dr. Sam Ratulangi No.8 - Pasar Jambi 0852-6611-3000

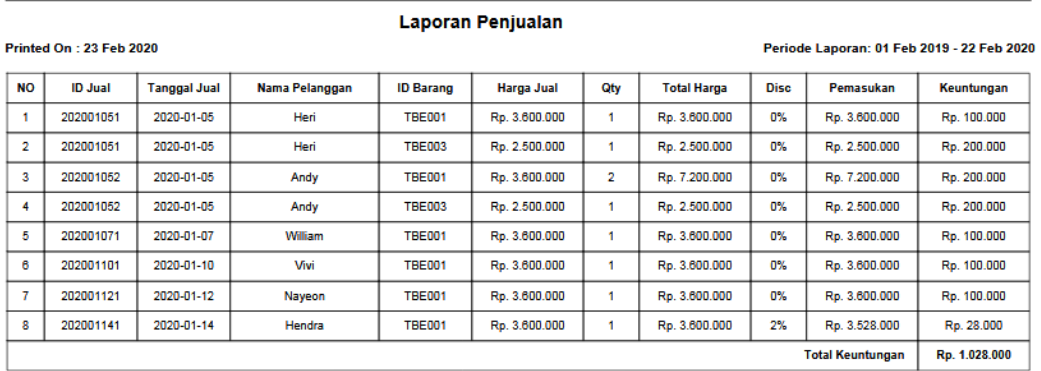

**Approve** 

owner

## **Gambar 5.10 Tampilan Halaman Laporan Penjualan**

### 11. Tampilan Halaman *Login*

Tampilan halaman *login* merupakan tampilan awal program yang digunakan oleh pengguna sistem untuk masuk ke dalam halaman utama dengan menginputkan *username* dan *password* dengan benar. Gambar 5.11 merupakan hasi implementasi dari rancangan pada gambar 4.35.

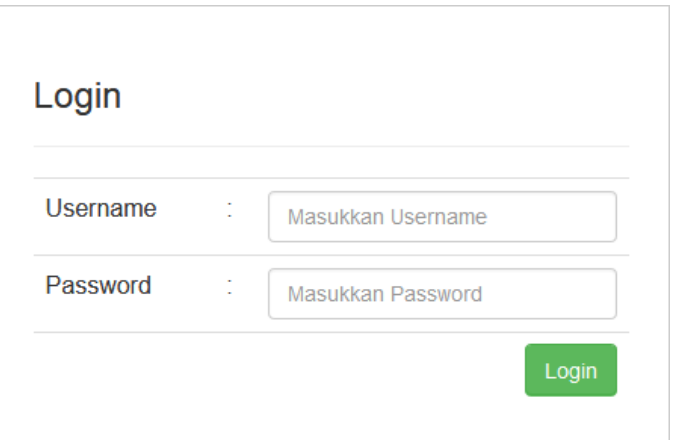

**Gambar 5.11 Tampilan Halaman** *Login*

## 12. Tampilan Halaman Ubah *Password*

Tampilan halaman ubah *password* digunakan oleh pengguna sistem untuk mengubah *password* lama menjadi *password* baru ke dalam sistem. Gambar 5.12 merupakan hasi implementasi dari rancangan pada gambar 4.36.

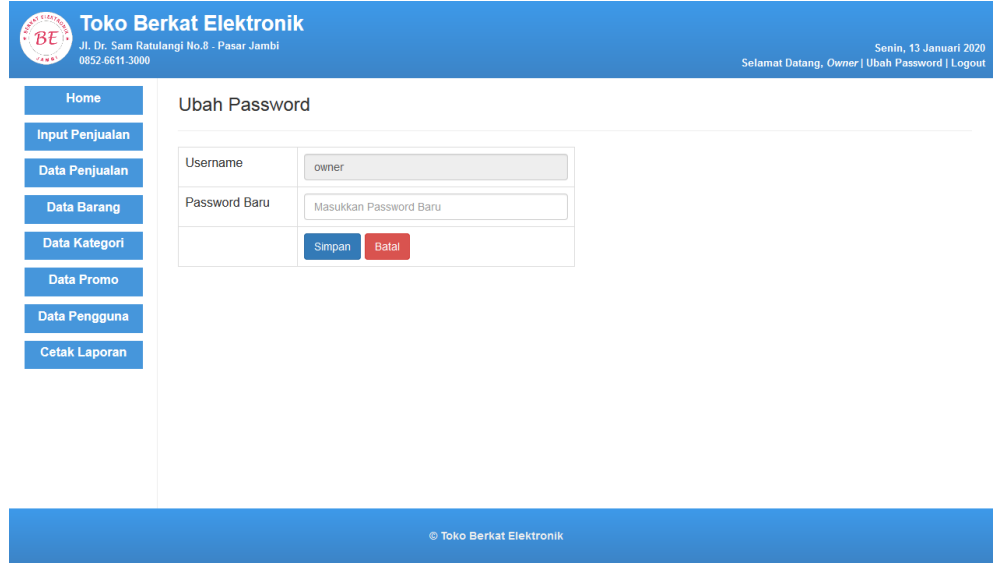

**Gambar 5.12 Tampilan Halaman Ubah** *Password*

## 13. Tampilan Halaman *Input* Penjualan

Tampilan halaman *input* penjualan digunakan oleh pengguna sistem untuk menambah data penjualan baru kedalam sistem. Gambar 5.13 merupakan hasi implementasi dari rancangan pada gambar 4.37.

| 0852-6611-3000                                  | <b>Toko Berkat Elektronik</b><br>Jl. Dr. Sam Ratulangi No.8 - Pasar Jambi |                                                |                          |                          |                                                     |                   |                          |                        |                            | Selamat Datang, Owner   Ubah Password   Logout | Senin, 13 Januari 2020 |
|-------------------------------------------------|---------------------------------------------------------------------------|------------------------------------------------|--------------------------|--------------------------|-----------------------------------------------------|-------------------|--------------------------|------------------------|----------------------------|------------------------------------------------|------------------------|
|                                                 |                                                                           | Input Penjualan                                |                          |                          |                                                     |                   |                          |                        |                            |                                                |                        |
| <b>Input Penjualan</b><br><b>Data Penjualan</b> | <b>ID Barang</b>                                                          | Masukkan ID Barang                             |                          |                          |                                                     |                   | Nama Pelanggan           |                        |                            | Masukkan Nama Pelanggan                        |                        |
|                                                 | Quantity                                                                  |                                                | <b>Masukkan Quantity</b> |                          |                                                     |                   | No. HP                   |                        | Masukkan No. HP            |                                                |                        |
|                                                 | $\overline{\phantom{a}}$<br>10                                            | records per page                               | Search:                  |                          |                                                     | Alamat            |                          | Masukkan Alamat        |                            |                                                |                        |
|                                                 | ID<br>韭<br>Barang                                                         | Nama<br>1î<br><b>Barang</b>                    | 1f<br>Harga              | <b>If</b><br><b>Stok</b> | <b>Jî</b><br>Keterangan                             | <b>If</b><br>Aksi | Promo                    |                        | Tidak ada promo            | $\overline{\phantom{a}}$                       |                        |
|                                                 | TBE <sub>1</sub>                                                          | AC Panasonic<br><b>CSLN9UKJ</b>                | Rp. 3.600.000            | $\overline{2}$           | AC Panasonic<br><b>CSLN9UKJ CS-LN</b><br>Series 1PK | Add               |                          |                        | Simpan                     | <b>Batal</b>                                   |                        |
|                                                 | <b>TBE10</b>                                                              | SHARP 32 Inch<br><b>TV LED</b><br>LC-32SA4101I | Rp. 2.230.000            | 1                        | SHARP 32 Inch TV<br>LED<br>LC-32SA4101I             | Add               | No. Pesanan: 202001131   |                        |                            |                                                |                        |
|                                                 | TBE2                                                                      | <b>AC Panasonic</b><br><b>CSLN9UKJ</b>         | Rp. 4.000.000            | $\mathbf{1}$             | AC Panasonic<br><b>CSLN9UKJ CS-LN</b>               | Add               | <b>ID Barang</b><br>TBE1 | Harga<br>Rp. 3.600.000 | Quantity<br>$\overline{1}$ | Jumlah<br>Rp. 3.600.000                        | Aksi<br>$\blacksquare$ |
|                                                 | TBE3                                                                      | Kulkas                                         | Rp. 2.500.000            | 1                        | Series 2PK<br>Samsung                               |                   |                          |                        | <b>Total Harga</b>         | Rp. 3.600.000                                  |                        |
|                                                 |                                                                           | Samsung<br>RR18R1000SA                         |                          |                          | RR18R1000SA<br>Kulkas 1 Pintu                       | Add               |                          |                        | <b>Diskon</b>              | 0%                                             |                        |
|                                                 | TBE4                                                                      | Kipas Angin<br>Miyako KSB-18                   | Rp. 399.000              | 5                        | Kipas Angin<br>Miyako KSB-18                        | Add               |                          |                        | <b>Total Bayar</b>         | Rp. 3.600.000                                  |                        |
|                                                 | TBE5                                                                      | Kipas Angin<br>Miyako<br><b>KAS-1627</b>       | Rp. 324.000              | $\overline{3}$           | Kipas Angin<br>Miyako KAS-1627                      | Add               |                          |                        |                            |                                                |                        |
|                                                 | TBE6                                                                      | Kirin Wall Fan<br>KEF 16WF                     | Ro. 244.000              | $\overline{2}$           | Kirin Wall Fan KEF<br>16WF                          | Add               |                          |                        |                            |                                                |                        |
|                                                 | TBE7                                                                      | Kirin Stand Fan<br>KEF 16 SFD                  | Rp. 360.000              | 1                        | Kirin Stand Fan<br>KEF 16 SFD                       | Add               |                          |                        |                            |                                                |                        |
|                                                 | TBE8                                                                      | Kulkas Sanyo<br><b>AQR-D187</b>                | Rp. 1.850.000            | $\blacksquare$           | Kulkas Sanyo<br>AQR-D187 1 Pintu                    | Add               |                          |                        |                            |                                                |                        |
|                                                 | TBE9                                                                      | COOCAA 32<br>Inch TV LED<br>32A4               | Rp. 1.802.000            | 1                        | COOCAA 32 Inch<br>TV LED 32A4                       | Add               |                          |                        |                            |                                                |                        |
|                                                 |                                                                           | Showing 1 to 10 of 10 entries                  |                          |                          | Previous                                            | Next              |                          |                        |                            |                                                |                        |

**Gambar 5.13 Tampilan Halaman** *Input* **Penjualan**

#### 14. Tampilan Halaman Tambah Barang

Tampilan halaman tambah barang digunakan oleh pengguna sistem untuk menambah data barang baru kedalam sistem. Gambar 5.14 merupakan hasi implementasi dari rancangan pada gambar 4.38.

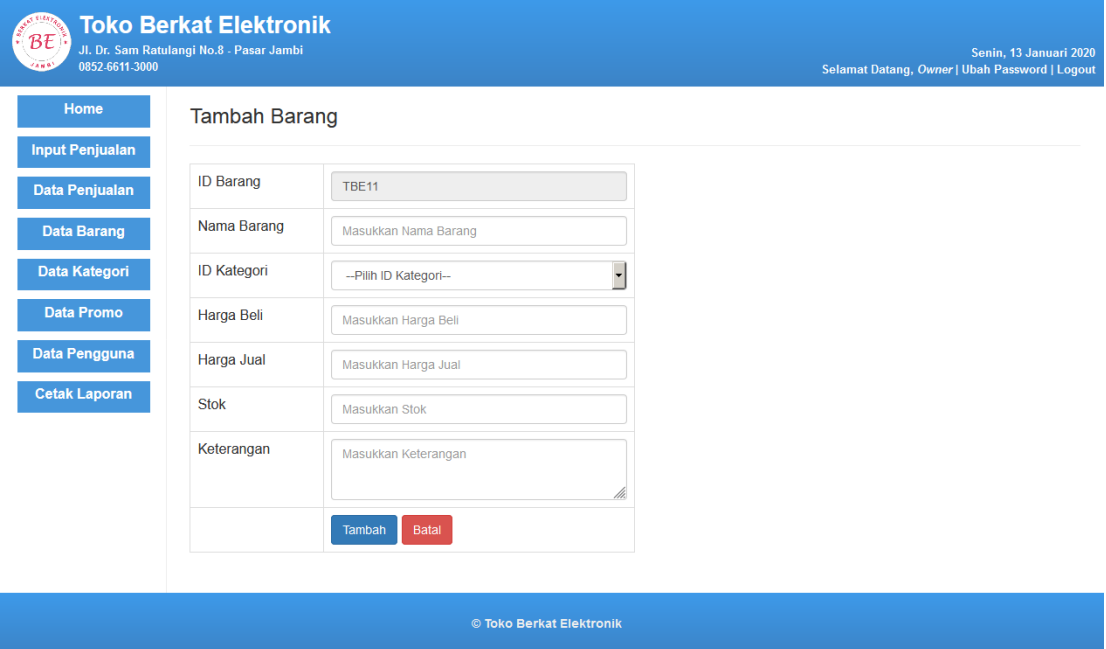

**Gambar 5.14 Tampilan Halaman Tambah Barang**

#### 15. Tampilan Halaman Ubah Barang

Tampilan halaman ubah barang digunakan oleh pengguna sistem untuk mengubah data barang yang sudah ada di dalam sistem. Gambar 5.15 merupakan hasi implementasi dari rancangan pada gambar 4.39.

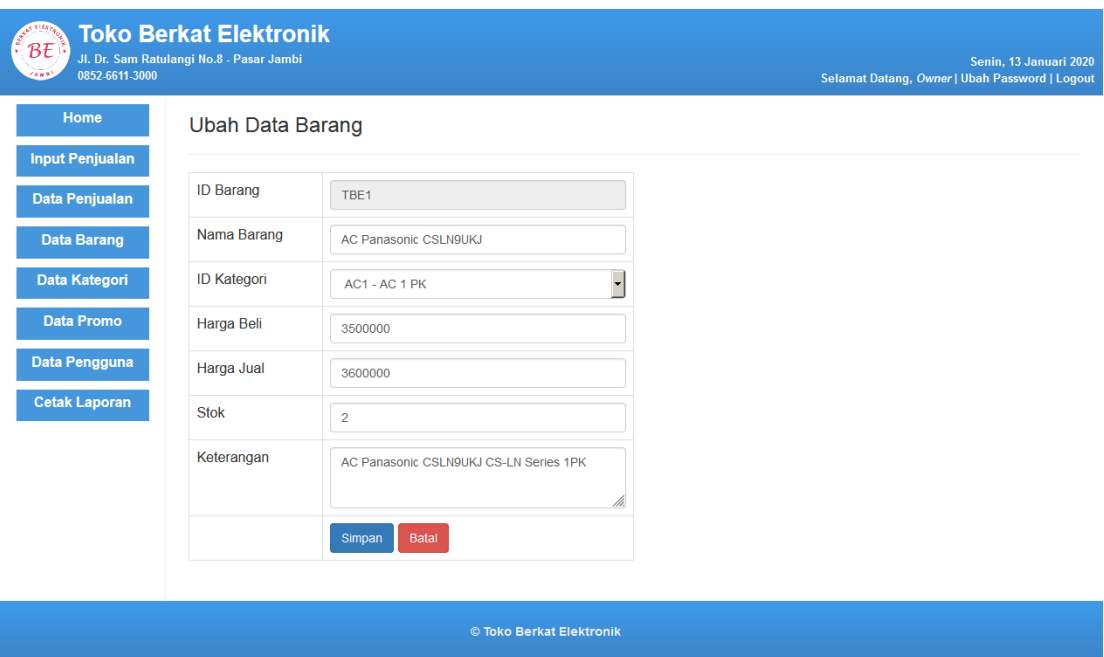

**Gambar 5.15 Tampilan Halaman Ubah Barang**

## 16. Tampilan Halaman Tambah Kategori

Tampilan halaman tambah kategori digunakan oleh pengguna sistem untuk menambah data kategori baru kedalam sistem. Gambar 5.16 merupakan hasi implementasi dari rancangan pada gambar 4.40.

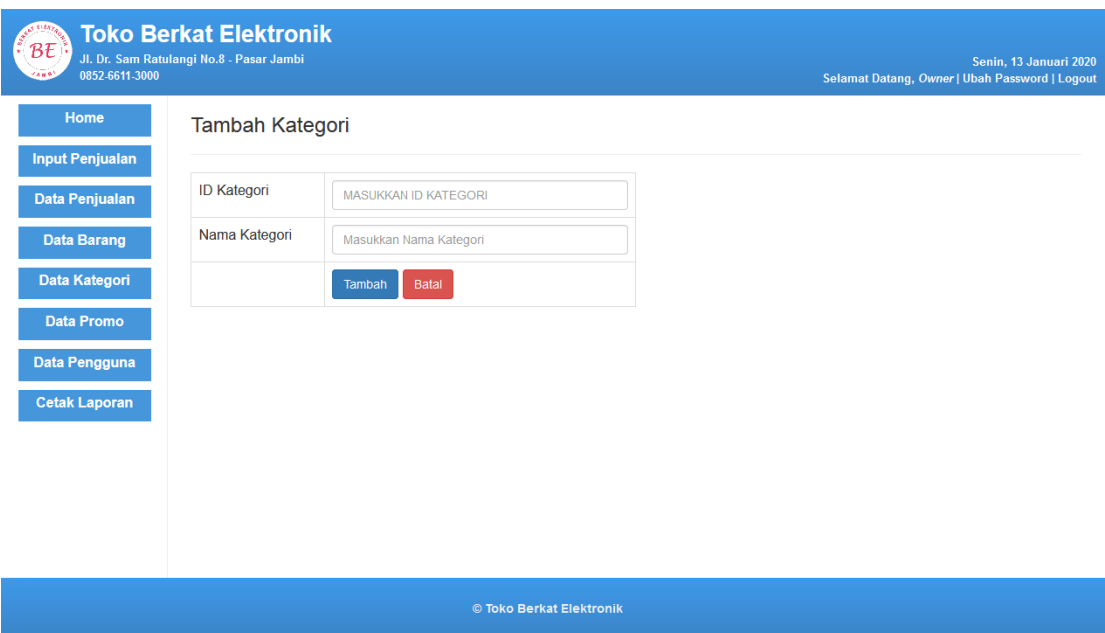

**Gambar 5.16 Tampilan Halaman Tambah Kategori**

## 17. Tampilan Halaman Ubah Kategori

Tampilan halaman ubah kategori digunakan oleh pengguna sistem untuk mengubah data kategori yang sudah ada di dalam sistem. Gambar 5.17 merupakan hasi implementasi dari rancangan pada gambar 4.41.

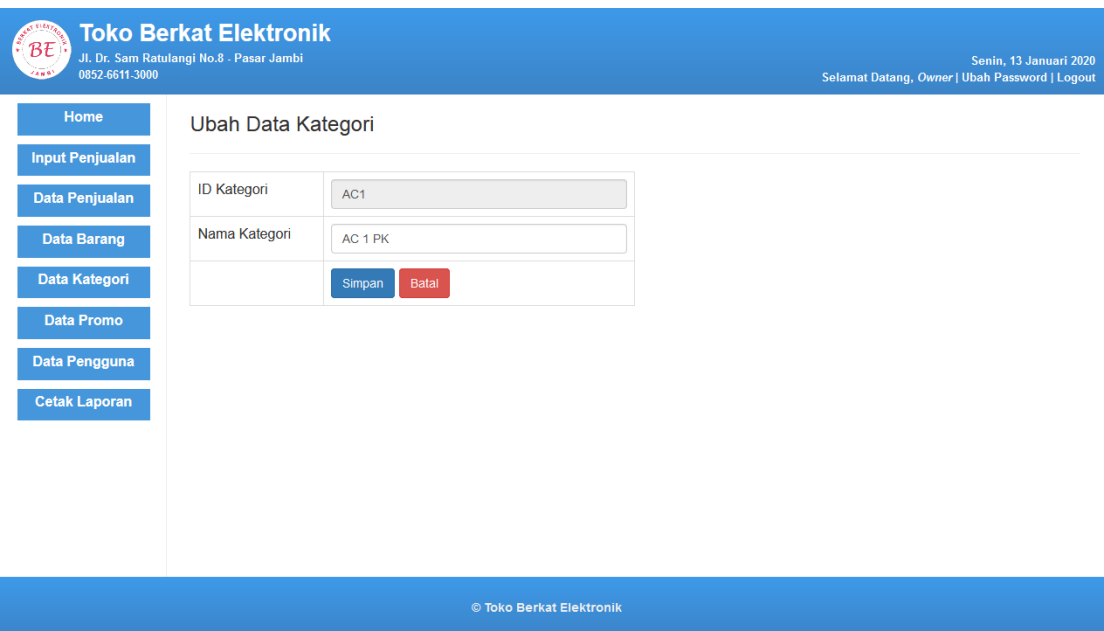

**Gambar 5.17 Tampilan Halaman Ubah Kategori**

18. Tampilan Halaman Tambah Pengguna

Tampilan halaman tambah pengguna digunakan oleh *owner* untuk menambah data pengguna baru kedalam sistem. Gambar 5.18 merupakan hasi implementasi dari rancangan pada gambar 4.42.

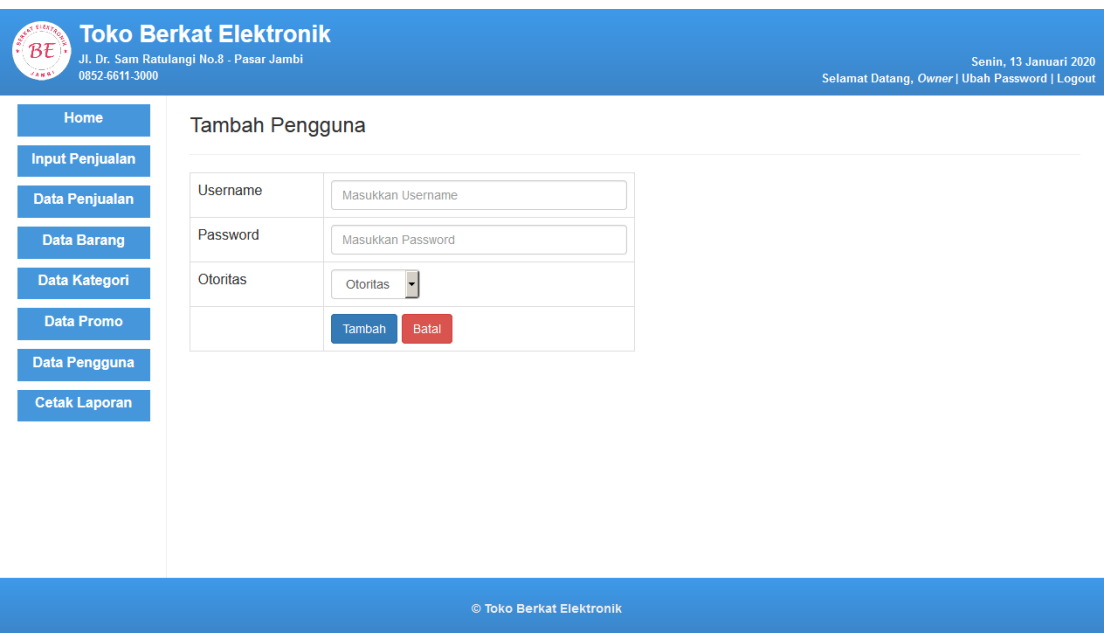

**Gambar 5.18 Tampilan Halaman Tambah Pengguna**

## 19. Tampilan Halaman Ubah Pengguna

Tampilan halaman ubah pengguna digunakan oleh *owner* untuk mengubah data pengguna yang sudah ada di dalam sistem. Gambar 5.19 merupakan hasi implementasi dari rancangan pada gambar 4.43.

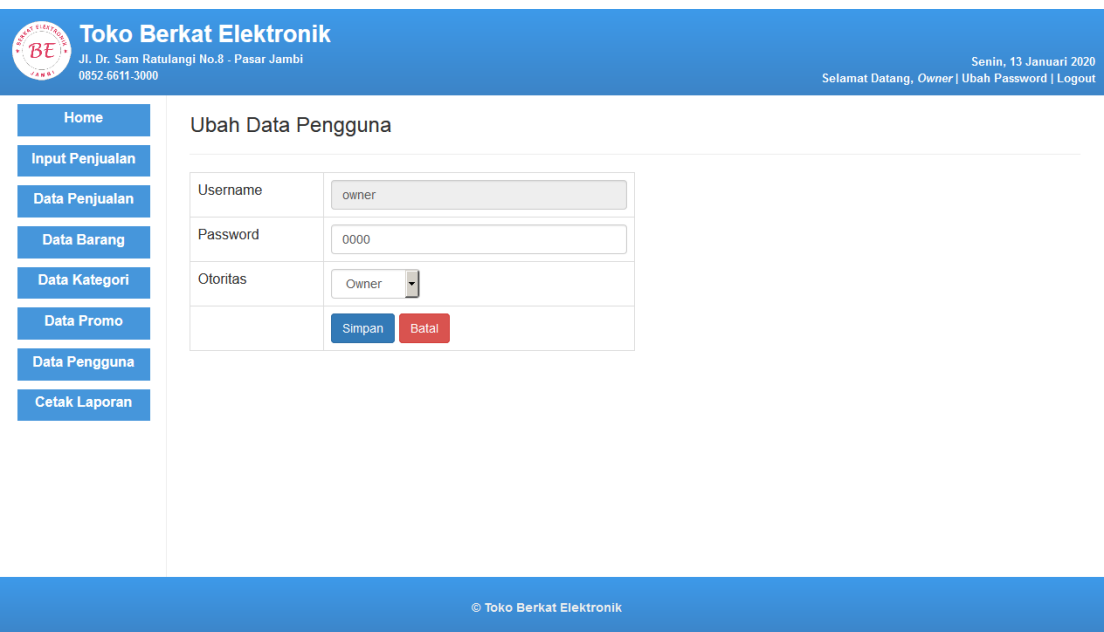

**Gambar 5.19 Tampilan Halaman Ubah Pengguna**

## 20. Tampilan Halaman Tambah Promo

Tampilan halaman tambah promo digunakan oleh pengguna sistem untuk menambah data promo baru kedalam sistem. Gambar 5.20 merupakan hasi implementasi dari rancangan pada gambar 4.45.

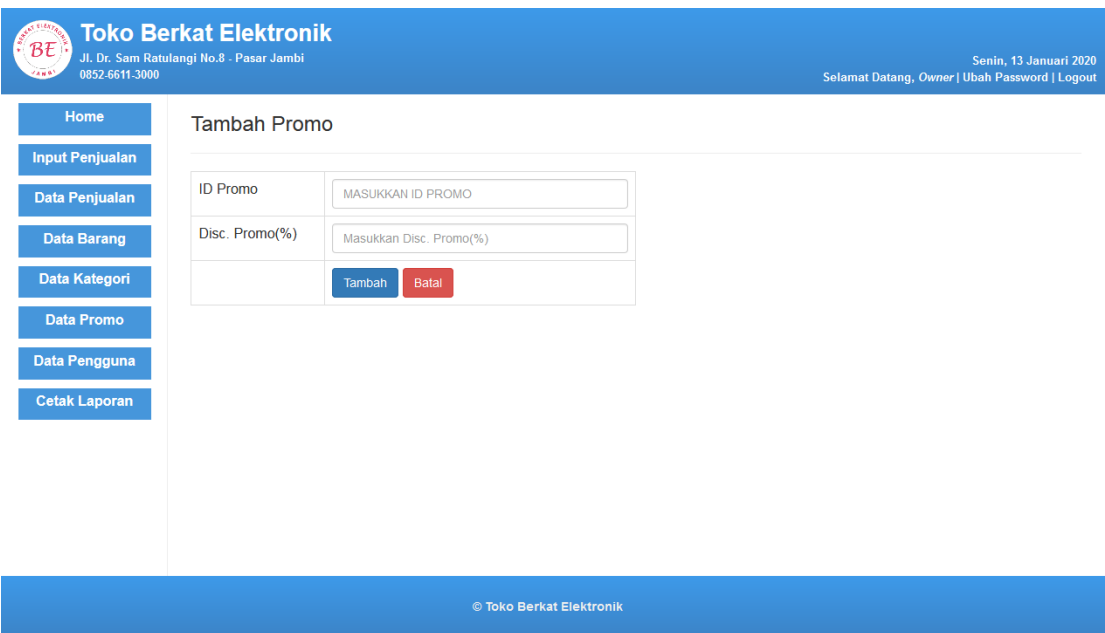

**Gambar 5.20 Tampilan Halaman Tambah Promo**

## 21. Tampilan Halaman Ubah Promo

Tampilan halaman ubah promo digunakan oleh pengguna sistem untuk mengubah data promo yang sudah ada di dalam sistem. Gambar 5.21 merupakan hasi implementasi dari rancangan pada gambar 4.46.

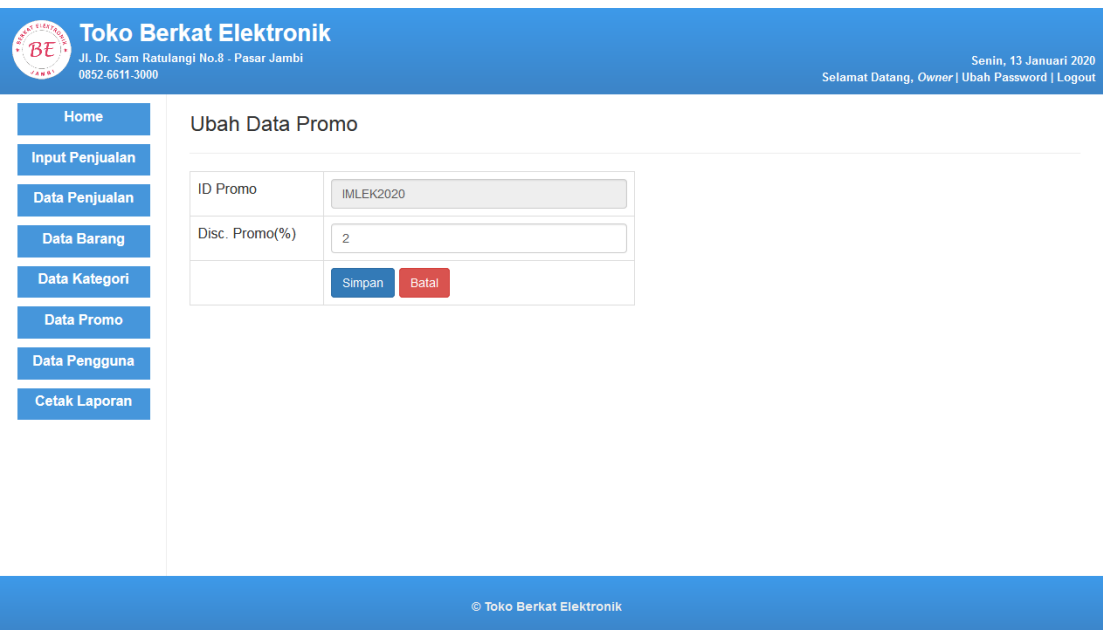

**Gambar 5.17 Tampilan Halaman Ubah Promo**

## **5.2 PENGUJIAN**

Untuk mengetahui keberhasilan dari implementasi sistem yang telah dilakukan, maka penulis melakukan tahap pengujian terhadapat sistem secara fungsional, yaitu dengan menggunakan Unit *Testing* yang difokuskan pada modul, modul terkecil yang terdapat pada sistem, dan kemudian dilanjutkan dengan metode *Integrated Testing* yang menguji modul – modul yang terdapat pada sistem secara keseluruhan. Adapun beberapa tahap pengujian yang telah dilakukan adalah sebagai berikut :

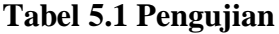

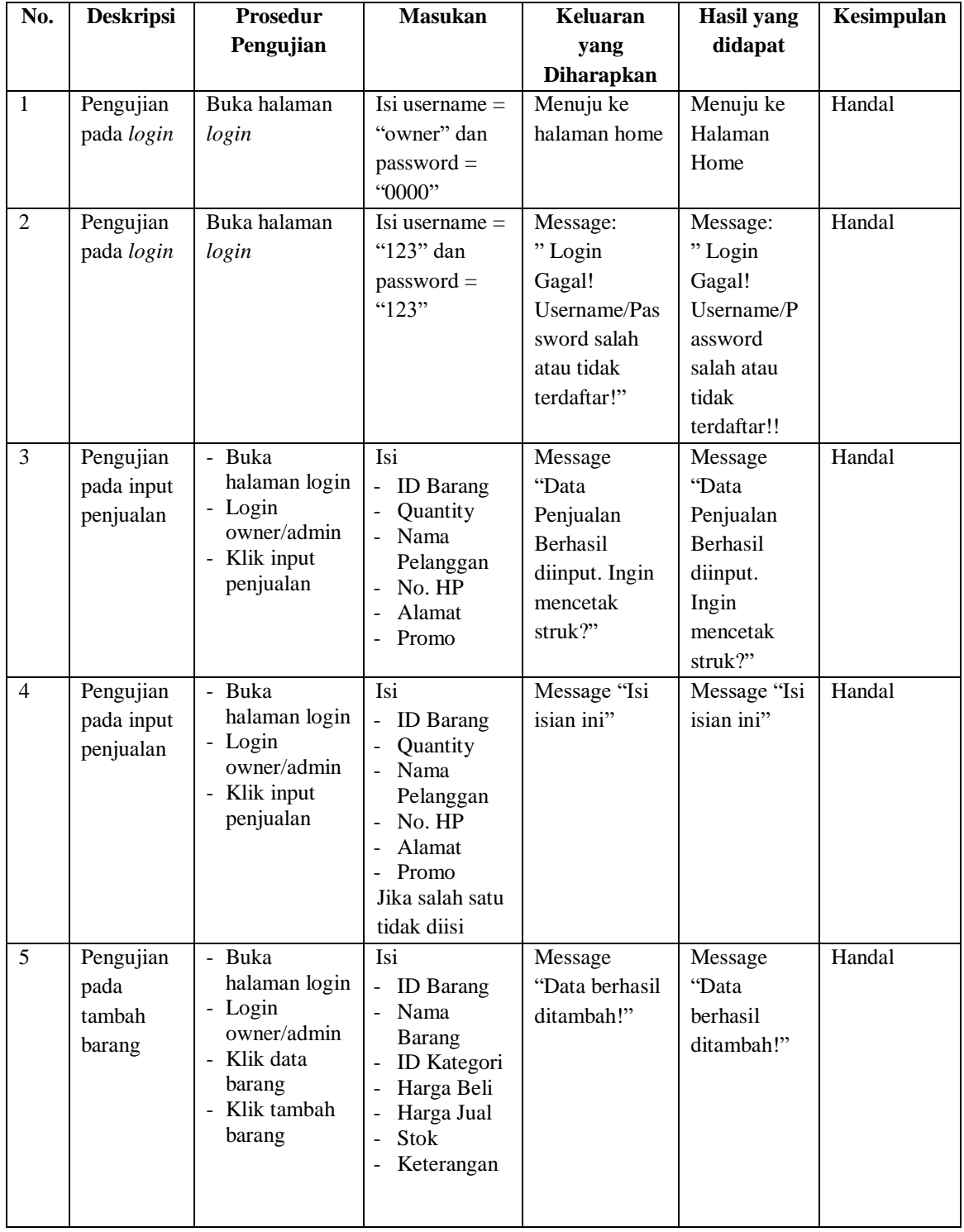

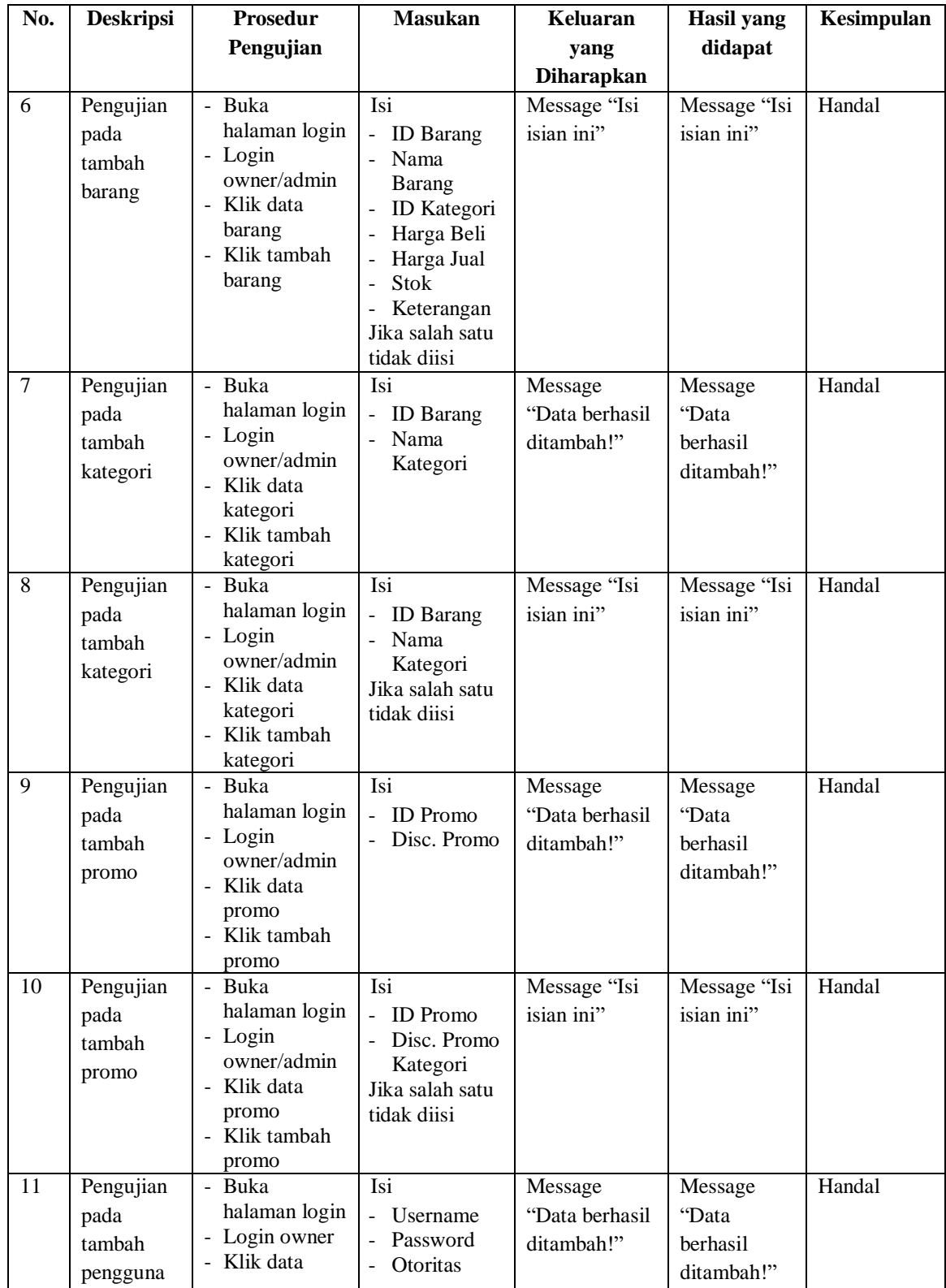

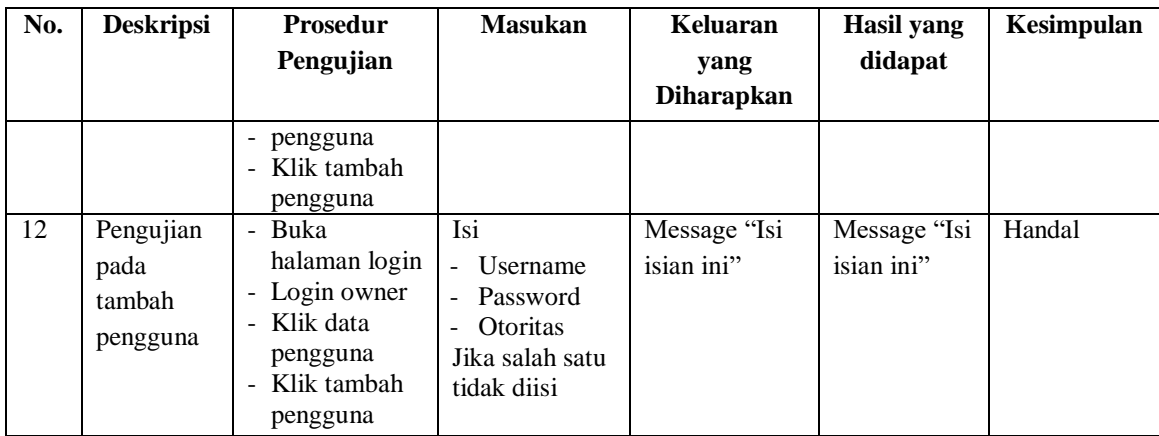

#### **5.3 ANALISIS HASIL YANG DIPEROLEH SISTEM**

Adapun analisis hasil yang diperoleh sistem yang telah dibangun dengan berbasis *web* untuk mengatasi permasalahan yang terjadi pada Toko Berkat Elektronik adalah sebagai berikut :

- 1. Sistem yang dirancang mempermudah pihak Toko Berkat Elektronik dalam mengelola data stok barang, data penjualan, data pengguna, data promo, dan data kategori.
- 2. Sistem yang dirancang mempermudah pihak Toko Berkat Elektronik dalam melakukan pengecekan stok barang yang tersedia maupun yang telah habis.
- 3. Sistem yang dirancang mempermudah pihak Toko Berkat Elektronik dalam mencetak laporan – laporan seperti laporan stok barang dan laporan penjualan.

#### **5.3.1 Kelebihan Sistem**

Adapun kelebihan sistem baru ini adalah sebagai berikut :

- 1. Memberikan kemudahan kepada pihak Toko Berkat Elektronik untuk mengelola data stok barang, data penjualan, data pengguna, data promo, dan data kategori.
- 2. Memberikan kemudahan kepada pihak Toko Berkat Elektronik dalam melakukan pengecekan stok barang yang tersedia maupun yang telah habis.
- 3. Memberikan kemudahan kepada pihak Toko Berkat Elektronik dalam merekap maupun mencetak laporan – laporan yang diperlukan.

#### **5.3.2 Kelemahan Sistem**

Adapun kelemahan sistem baru ini adalah sebagai berikut :

- 1. Tidak ada grafik atau diagram yang dapat menampilkan data penjualan bulanan sebagai pembanding.
- 2. Tampilan sistem masih bersifat *standard*.
- 3. Tidak ada sistem *import* dan *export* data yang dapat mempermudah dalam memasukkan, memindahkan, dan *back up* data.